### **Лабораторная работа № 9**

### **КОМПАС-3D v20. Создание спецификации сборочной единицы**

### **1. ЦЕЛЬ**

- Создать спецификацию сборочной единицы «Корпус подшипника».

#### **2. ЗАДАЧИ**

- Получить навыки создания спецификации изделия;

- Получить навыки редактирования спецификации.

### **3. СОДЕРЖАНИЕ**

- Создание спецификации изделия «Корпус подшипника».

## **4. ТЕОРЕТИЧЕСКАЯ ЧАСТЬ**

В соответствии с ГОСТ Р 2.106–2019 «Текстовые документы» спецификацию составляют на отдельных листах формата А4 на каждую сборочную единицу, комплекс и комплект. Заглавный лист спецификации выполняют по форме 1 (см. ГОСТ Р.2.106–2019), последующие – по форме 1а (см. ГОСТ Р.2.106–2019). В спецификацию вносят составные части, входящие в специфицируемое изделие, а также конструкторские документы, относящиеся к этому изделию и к его неспецифицируемым составным частям.

Наличие тех или иных разделов определяется составом специфицируемого изделия. Наименование каждого раздела указывают в виде заголовка в графе «Наименование» и подчеркивают. В раздел «Документация» записывают названия документов, составляющих основной комплект конструкторских документов специфицируемого изделия, кроме его спецификации.

В разделы «Сборочные единицы» и «Детали» вносят наименования сборочных единиц и деталей, непосредственно входящих в специфицируемое изделие. Рекомендуется записывать указанные изделия в алфавитном порядке сочетания букв кодов организаций-разработчиков. В пределах этих кодов – в порядке возрастания классификационной характеристики, при одинаковой классификационной характеристике – по возрастанию порядкового регистрационного номера.

В разделе «Стандартные изделия» записывают изделия, примененные по стандартам: межгосударственным (международным); государственным (национальным); отраслевым. В пределах каждой категории стандартов рекомендуется производить запись по группам изделий, объединенных по их функциональному назначению в пределах каждой группы – в алфавитном порядке наименований изделий, в пределах каждого наименования – в порядке возрастания обозначений стандартов, а в пределах каждого обозначения стандарта – в порядке возрастания основных параметров или размеров изделия.

Спецификация КОМПАС-3D может быть связана или не связана с другими КОМПАС-документами (сборками, чертежами, деталями). Спецификацию в КОМПАС можно создавать по модели сборочной единицы или по сборочному чертежу.

Если спецификация **не связана с другими документами**, то создание объектов спецификации и ввод данных в них выполняются **вручную**. Изменение данных, если оно требуется, тоже производится вручную путем редактирования объектов спецификации.

Если спецификация **связана с другими документами**, то основной массив объектов в ней формируется **автоматически –** на основе сведений, имеющихся в этих документах. Изменение этих сведений также автоматически передается в спецификацию.

В обратном направлении, т.е. из спецификации в связанные с ней документы, передаются номера позиций. В спецификации, связанной с другим документами, можно создавать новые объекты вручную **–** это никак не влияет на связанные с ней документы.

Настройка параметров спецификации осуществляется следующим образом:

**Управление – Настройка спецификации** (рис. 1).

163

После вызова команды на экране отобразится диалог (см. рис. 1, *а*), с помощью которого можно настроить параметры, не требующие смены бланка спецификации и изменения структуры ее объектов.

Для изменения количества резервных строк в разделах в диалоговом окне **Настройка спецификации** выбрать команду **Разделы.** Из предложенного списка разделов выбрать нужный раздел и указать количество резервных строк. Для раздела «Документация» выбрана одна резервная строка**,** для раздела «Детали» **–** 0 строк (для сквозного порядка нумерации). (см. рис. 1, *б*).

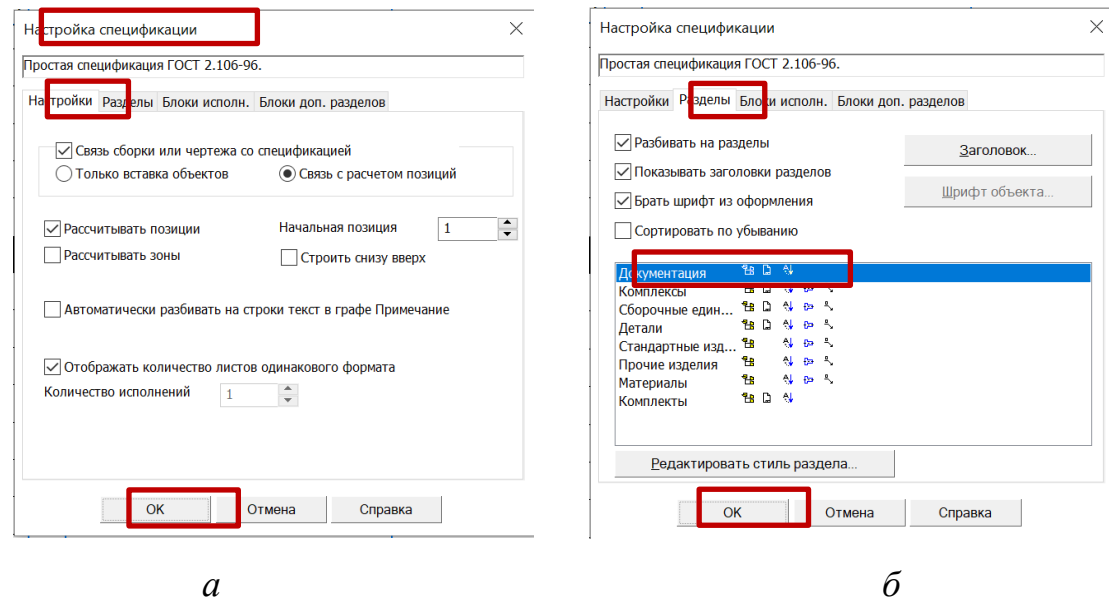

Рис. 1 Настройка спецификации: *а* – настройка связи сборки со спецификацией; *б* – настройка стиля раздела

При работе со сборкой можно создавать и редактировать списки связанных с ней чертежей и спецификаций. При работе с чертежом доступно формирование списка связанных с ним спецификаций.

С помощью этих списков можно быстро открыть связанную с текущим документом спецификацию или чертеж, не разыскивая нужный файл на диске.

В следующих случаях документы включаются в списки автоматически:

- спецификация, созданная с помощью команды [«Создать](mk:@MSITStore:C:/Program%20Files/ASCON/KOMPAS-3D%20v20/Bin/KOMPAS.chm::/CM_SPC_CREATE_DOC_ISPOLN.htm%23autocr_sp_for_asm)  [спецификацию по документу](mk:@MSITStore:C:/Program%20Files/ASCON/KOMPAS-3D%20v20/Bin/KOMPAS.chm::/CM_SPC_CREATE_DOC_ISPOLN.htm%23autocr_sp_for_asm)**»**, а также спецификация, созданная обычным образом, к которой затем вручную был подключен документ, вносится в список спецификаций, связанных с этим документом;

- чертеж модели, созданный с помощью команды [«Создать чертеж по](mk:@MSITStore:C:/Program%20Files/ASCON/KOMPAS-3D%20v20/Bin/KOMPAS.chm::/CM_3D_CREATE_SHEET_FROM_MODEL.htm%23x3D_CREATE_SHEET_FROM_MODEL)  [модели»](mk:@MSITStore:C:/Program%20Files/ASCON/KOMPAS-3D%20v20/Bin/KOMPAS.chm::/CM_3D_CREATE_SHEET_FROM_MODEL.htm%23x3D_CREATE_SHEET_FROM_MODEL), вносится в список чертежей, связанных с этой моделью.

При работе со спецификацией, используя команду «Управление сборкой» можно выполнять следующие действия со связанными документами (рис. 2):

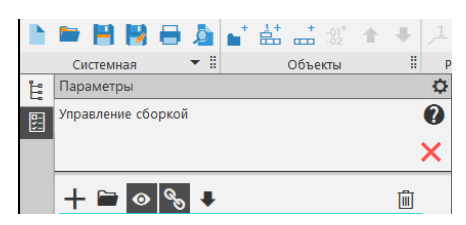

Рис. 2 Команда «Управление сборкой»

## **Добавление документа в список**

Для этого выбрать «Добавить документ**»**. В появившемся диалоге выбора файлов указать файл документа, который требуется добавить в список. После этого в таблице появится новая строка с данными из добавленного документа.

## **Редактировать выбранный документ в окне**

Для этого выделить строку нужного документа в таблице и выбрать «Редактировать в окне». Выбранный документ будет открыт на отдельной вкладке.

# **Отключить/включить показ документов**.

**Удалить чертеж/спецификацию из списка связанных с документом**. Для этого выделить в таблице строку документа, который должен быть удален. Затем выбрать «Удалить». Строка документа исчезнет из таблицы.

## **5. ПОСЛЕДОВАТЕЛЬНОСТЬ И ПРИМЕР ВЫПОЛНЕНИЯ**

• **Регистрация на сервере Университета**

• **Открыть файл чертежа** сборочной единицы «Корпус подшипника»

Для создания спецификации сборочной единицы «Корпус подшипника» выбрать команду «Создать спецификацию по документу**»** (по сборочному чертежу) (рис. 3).

• **Управление – Спецификация – Создать спецификацию по документу**

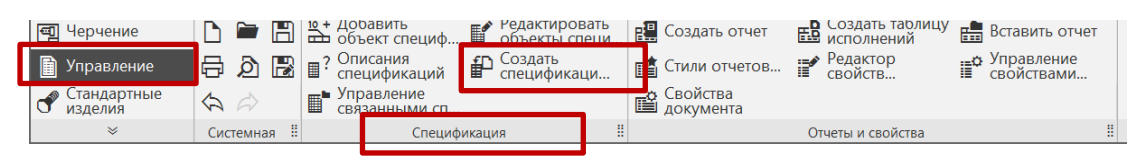

Рис. 3 Команда «Создать спецификацию по документу»

Автоматически в спецификации отобразятся все составные части сборочной единицы Корпус подшипника (рис. 4).

| Файл Правка Вид Вставка Управление Настройка Приложения Окно Справка |                                                                                                    |                |                                                                         |                                                         |                |        |                                       |      | D D Rouck по командам (Alt+/) | $ \sigma$ $\times$ |  |
|----------------------------------------------------------------------|----------------------------------------------------------------------------------------------------|----------------|-------------------------------------------------------------------------|---------------------------------------------------------|----------------|--------|---------------------------------------|------|-------------------------------|--------------------|--|
| <b>В</b> Спецификация БЕЗ × Е! Корпус подшитник<br>$n$ -             |                                                                                                    |                | В Корпус подшилник                                                      |                                                         |                |        |                                       |      |                               |                    |  |
|                                                                      |                                                                                                    |                | $\lim_{n \to \infty} \sum_{n=0}^{\infty} \frac{1}{n!}$ Crpanouan 1<br>區 | из 1 Масштаб: 100 %                                     |                |        | от Вставить                           | 名德斯瓦 |                               |                    |  |
| Объекты<br>Paspen<br>Системную                                       |                                                                                                    |                | Hagaragen<br>Управление                                                 | Масштаб                                                 |                | Farm   | В стандартные изделия В Инстраменты В |      |                               |                    |  |
| Параметры<br>۰<br>E                                                  | $\begin{array}{ c } \hline \mathcal{D} \text{gyrom} \\ \hline \mathcal{B} \text{wy} \\ \hline \mathcal{B} \text{y} \text{z} \end{array}$ |                | Обозначение                                                             | Наименавание                                            | S              | Приме- |                                       |      |                               |                    |  |
| $\bf{Q}$<br>Спецификация                                             |                                                                                                    |                |                                                                         |                                                         |                | чание  |                                       |      |                               |                    |  |
| ← Информация                                                         |                                                                                                    |                |                                                                         |                                                         |                |        |                                       |      |                               |                    |  |
| Tarr                                                                 |                                                                                                    |                |                                                                         | Детали                                                  |                |        |                                       |      |                               |                    |  |
| Раздел                                                               |                                                                                                    |                |                                                                         |                                                         |                |        |                                       |      |                               |                    |  |
|                                                                      |                                                                                                    |                |                                                                         |                                                         |                |        |                                       |      |                               |                    |  |
|                                                                      |                                                                                                    |                | <b><i>GMTE.XXXXXX.006</i></b>                                           | Корпус                                                  | $\overline{A}$ |        |                                       |      |                               |                    |  |
|                                                                      |                                                                                                    |                | 2 <b>BULE XXXXXX.007</b>                                                | Крышка                                                  | ×.             |        |                                       |      |                               |                    |  |
|                                                                      |                                                                                                    |                |                                                                         |                                                         |                |        |                                       |      |                               |                    |  |
|                                                                      |                                                                                                    |                |                                                                         |                                                         |                |        |                                       |      |                               |                    |  |
|                                                                      |                                                                                                    |                |                                                                         |                                                         |                |        |                                       |      |                               |                    |  |
|                                                                      |                                                                                                    |                |                                                                         |                                                         |                |        |                                       |      |                               |                    |  |
|                                                                      |                                                                                                    |                |                                                                         | Стандартные изделия                                     |                |        |                                       |      |                               |                    |  |
|                                                                      |                                                                                                    |                |                                                                         |                                                         |                |        |                                       |      |                               |                    |  |
|                                                                      |                                                                                                    | 5              |                                                                         | Waida A20.37 FOCT 11371-78 2                            |                |        |                                       |      |                               |                    |  |
|                                                                      |                                                                                                    |                |                                                                         |                                                         |                |        |                                       |      |                               |                    |  |
|                                                                      |                                                                                                    | 6              |                                                                         | Шпилька М20-6дx50 ГОСТ 22034-76    2                    |                |        |                                       |      |                               |                    |  |
|                                                                      |                                                                                                    | $\overline{ }$ |                                                                         | <b>Toira accruzational resinances FDCT 150 4032-M20</b> |                |        |                                       |      |                               |                    |  |
|                                                                      |                                                                                                    |                |                                                                         |                                                         |                |        |                                       |      |                               |                    |  |
|                                                                      |                                                                                                    |                |                                                                         |                                                         |                |        |                                       |      |                               |                    |  |
|                                                                      |                                                                                                    |                |                                                                         |                                                         |                |        |                                       |      |                               |                    |  |

Рис. 4 Результат команды «Создать спецификацию по документу»

В спецификацию необходимо добавить раздел «Документация». В открывшемся окне из списка разделов и подразделов выбрать раздел «Документация».

• **Объекты – Добавить раздел** (рис. 5, 6).

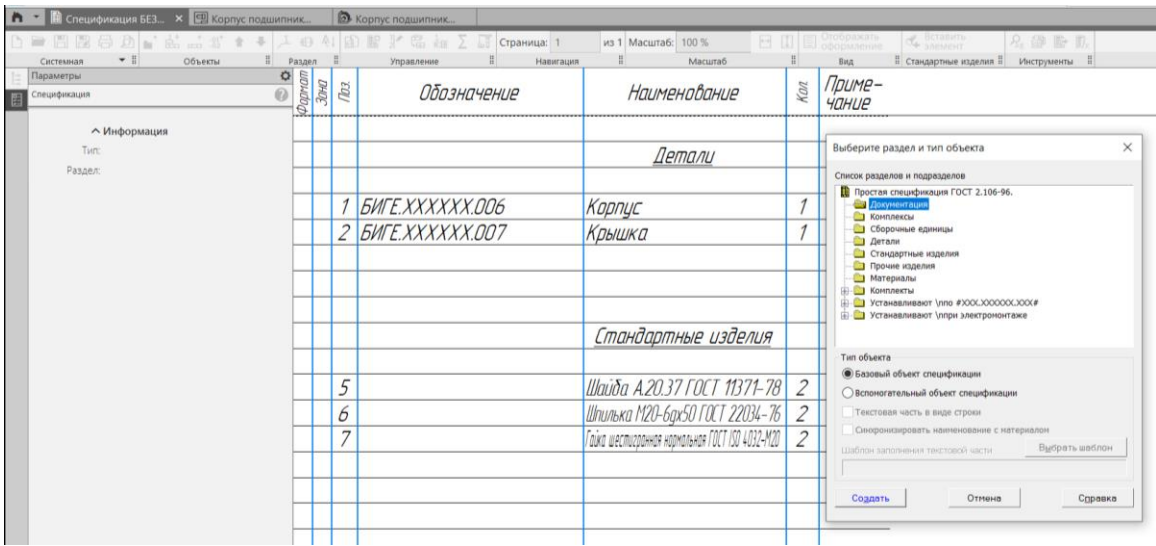

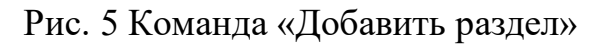

|                    | Приложения Оюно Справка |      |                                                                                                    |                                                 |     |                               |  |  |  |  |
|--------------------|-------------------------|------|----------------------------------------------------------------------------------------------------|-------------------------------------------------|-----|-------------------------------|--|--|--|--|
| В Корпус подшипник |                         |      |                                                                                                    |                                                 |     |                               |  |  |  |  |
|                    |                         |      | $\mathbb{E}$ $\mathbb{I}$ $\mathbb{E}$ $\mathbb{E}$ $\mathbb{E}$ $\sum$ $\mathbb{E}$ $\mathbb{E}$ $\mathbb{E}$ $\mathbb{E}$ $\mathbb{E}$ $\mathbb{E}$ $\mathbb{E}$ $\mathbb{E}$ $\mathbb{E}$ $\mathbb{E}$ $\mathbb{E}$ $\mathbb{E}$ $\mathbb{E}$ $\mathbb{E}$ $\mathbb{E}$ $\mathbb{E}$ $\mathbb{E}$ $\mathbb{E}$ $\mathbb{E}$ | ・日田目<br>из 1 Масштаб: 100 %                     |     | Отображать<br>оформлени       |  |  |  |  |
|                    |                         |      | B<br>Навигация<br>Управление                                                                                                    | н<br>Масштаб                                    |     | Bwa                           |  |  |  |  |
| ega maga           | Зана                    | Tus. | Обозначение                                                                                                    | Наименование                                    | Кал | Приме-<br><i><b>ЧПНЦР</b></i> |  |  |  |  |
|                    |                         |      |                                                                                                    |                                                 |     |                               |  |  |  |  |
|                    |                         |      |                                                                                                    | Документация                                    |     |                               |  |  |  |  |
|                    |                         |      |                                                                                                    |                                                 |     |                               |  |  |  |  |
|                    |                         |      |                                                                                                    |                                                 |     |                               |  |  |  |  |
|                    |                         |      |                                                                                                    |                                                 |     |                               |  |  |  |  |
|                    |                         |      |                                                                                                    |                                                 |     |                               |  |  |  |  |
|                    |                         |      |                                                                                                    |                                                 |     |                               |  |  |  |  |
|                    |                         |      |                                                                                                    |                                                 |     |                               |  |  |  |  |
|                    |                         |      |                                                                                                    | Детали                                          |     |                               |  |  |  |  |
|                    |                         |      |                                                                                                    |                                                 |     |                               |  |  |  |  |
|                    |                         | 4    | <b><i>EMTE.XXXXXX.006</i></b>                                                                                                    | Корпус                                          |     |                               |  |  |  |  |
|                    |                         |      | 2 БИГЕ. XXXXXX.007                                                                                                    | Крышка                                          |     |                               |  |  |  |  |
|                    |                         |      |                                                                                                    |                                                 |     |                               |  |  |  |  |
|                    |                         |      |                                                                                                    |                                                 |     |                               |  |  |  |  |
|                    |                         |      |                                                                                                    |                                                 |     |                               |  |  |  |  |
|                    |                         |      |                                                                                                    | Стандартные изделия                             |     |                               |  |  |  |  |
|                    |                         |      |                                                                                                    |                                                 |     |                               |  |  |  |  |
|                    |                         | 5    |                                                                                                    | Шайба А.20.37 ГОСТ 11371-78                     | 2   |                               |  |  |  |  |
|                    |                         |      |                                                                                                    |                                                 |     |                               |  |  |  |  |
|                    |                         | 6    |                                                                                                    | Шпилька М20-6дх50 ГОСТ 22034-76                 | 2   |                               |  |  |  |  |
|                    |                         | 7    |                                                                                                    | Гойка шестигаанная наамальная ГОСТ ISO 4032-М20 | 2   |                               |  |  |  |  |
|                    |                         |      |                                                                                                    |                                                 |     |                               |  |  |  |  |

Рис. 6 Добавление раздела **«**Документация» в спецификацию

В раздел «Документация» вносят документы, составляющие основной комплект конструкторских документов специфицируемого изделия. Для сборочной единицы «Корпус подшипника» в раздел «Документация» автоматически будут внесены наименование документа «Сборочный чертеж» и его обозначение.

• **Дерево документа – Параметры – Документы – Добавить документ –** указать файл сборочного чертежа (рис. 7).

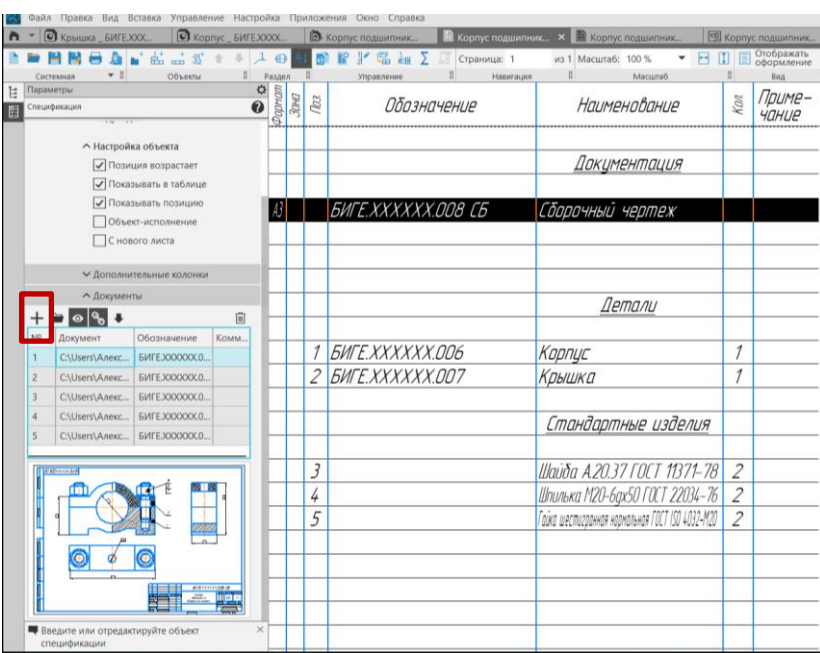

Рис. 7 Команда «Добавить документ»

Для раздела спецификации **«**Детали» количество резервных строк принять равным **–** 0 строк (рис. 8).

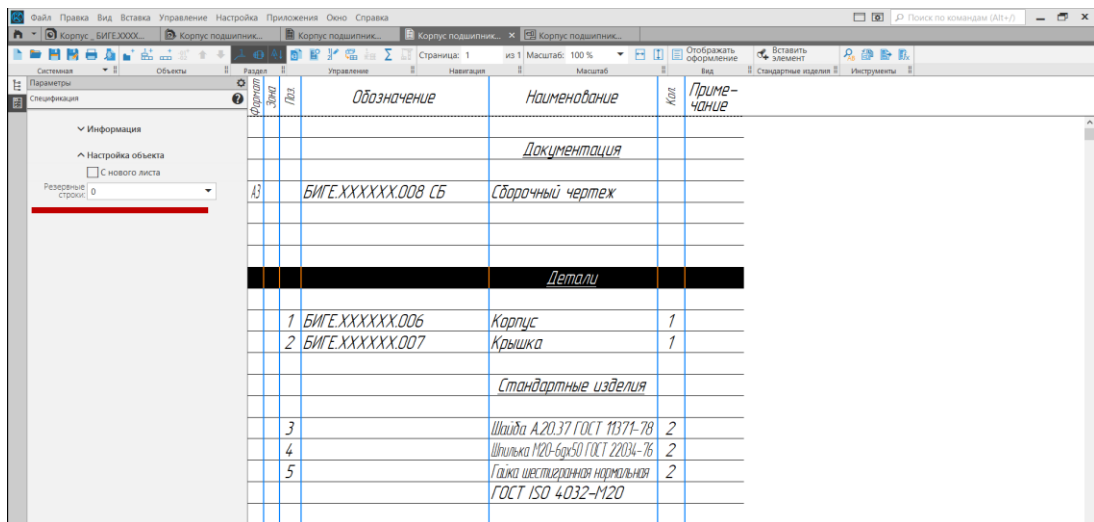

Рис. 8 Выбор количества резервных строк в разделе «Детали»

Для показа спецификации в виде отдельных листов с рамкой и основной надписью выбрать:

- **Вид – Отображать оформление** (рис. 9, 10).
- **Сохранить файл на диске С/РК1**

|                          |      |                                                                                                    | Формат<br><mark>Зоно</mark><br>Поз. | Обазначение                                    | Наименование                                                 | Kаņ                                        | Приме-<br><b><i>HOHLIP</i></b>            |
|--------------------------|------|----------------------------------------------------------------------------------------------------|-------------------------------------|------------------------------------------------|--------------------------------------------------------------|--------------------------------------------|-------------------------------------------|
| <u>Пера примен</u>       |      |                                                                                                    |                                     |                                                | <u>Документация</u>                                          |                                            |                                           |
|                          | B    |                                                                                                    |                                     | БИГЕ.ХХХХХХ.ООВ СБ                             | Сборочный чертеж                                             |                                            |                                           |
|                          |      |                                                                                                    |                                     |                                                | Детали                                                       |                                            |                                           |
| Chang Nº                 |      |                                                                                                    | 1                                   | БИГЕ ХХХХХХ.ОО6                                | Kapnyc                                                       | 1                                          |                                           |
|                          |      |                                                                                                    | $\overline{\mathcal{L}}$            | <b><i>GMTE.XXXXXX.007</i></b>                  | Крышка                                                       | 1                                          |                                           |
|                          |      |                                                                                                    |                                     |                                                | Стандартные изделия                                          |                                            |                                           |
|                          |      |                                                                                                    | 3<br>4                              |                                                | Шайба A2037 ГОСТ 11371-78<br>Шпилька М20-6дх50 ГОСТ 22034-76 | $\overline{2}$<br>$\overline{\mathcal{Z}}$ |                                           |
|                          |      |                                                                                                    | 5                                   |                                                | Гайка шастигранная нормальная<br><b>FOCT ISO 4032-M20</b>    | $\overline{\mathbf{2}}$                    |                                           |
| ருந்த புத்தார்.          |      |                                                                                                    |                                     |                                                |                                                              |                                            |                                           |
| Bage und Nº 1840 Nº 806n |      |                                                                                                    |                                     |                                                |                                                              |                                            |                                           |
|                          |      |                                                                                                    |                                     |                                                |                                                              |                                            |                                           |
|                          |      |                                                                                                    |                                     |                                                |                                                              |                                            |                                           |
| <b>Rodn</b> , u dama     |      |                                                                                                    |                                     |                                                |                                                              |                                            |                                           |
|                          |      |                                                                                                    |                                     | <b>Han Auch Nº BOKUM.</b><br><b>Notin</b> Anna | <b>EMTE.XXXXXX.008</b><br>łт                                 | $\bar{A}$ rm                               | Aucmañ                                    |
| isto Nº nodr.            | ymö. | Разраб Горячкина А.В.<br>Дигин Д.А.<br><b><i><u>Nooth</u></i></b><br><b>Нканта</b><br><b>Guoxofa HT</b> |                                     |                                                | Корпус<br>подшипника<br>zauma MT7-21                         |                                            | .<br>МГТУ им. Н.З. Баумана<br>кафедра РК1 |

Рис. 9 Результат команды «Отображать оформление»

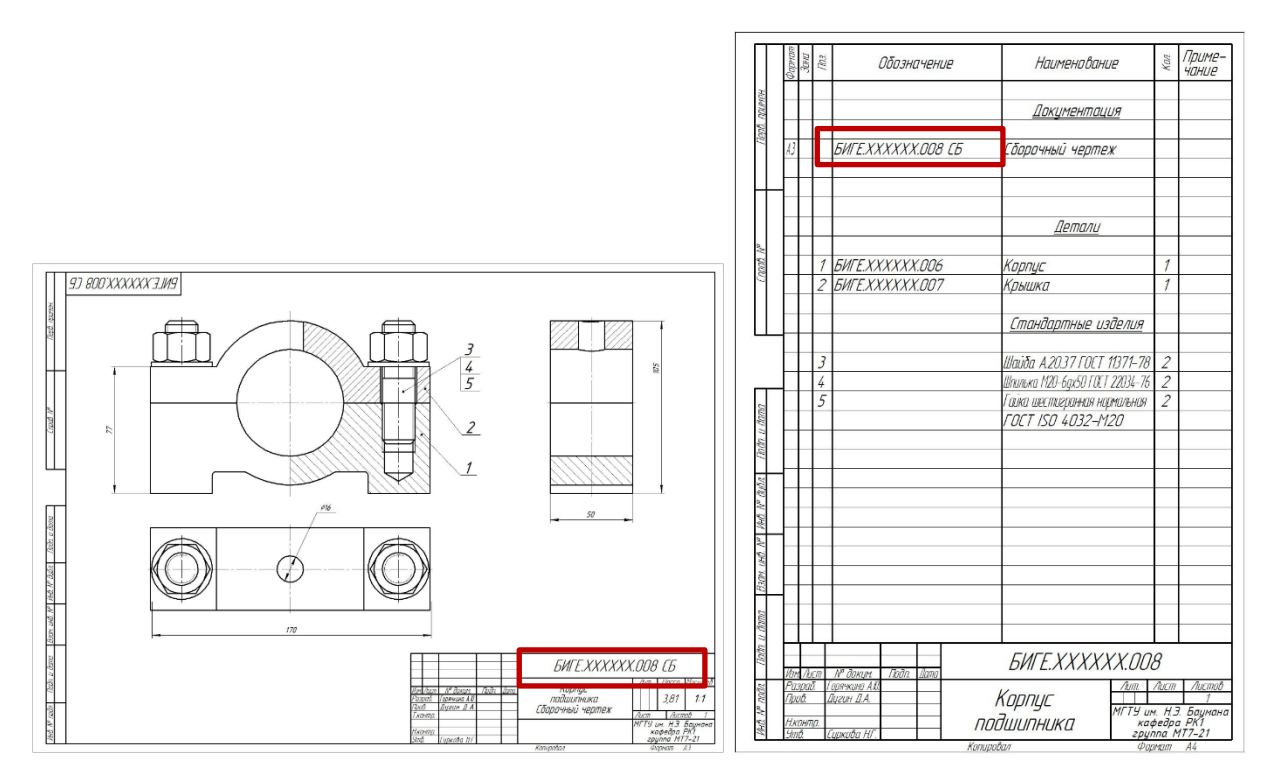

Рис. 10 Сборочный чертеж и спецификация изделия

**6. КОНТРОЛЬНЫЕ ВОПРОСЫ**

1. Какой конструкторский документ называют спецификацией?

2. Из каких разделов в общем случае состоит спецификация? В какой последовательности располагают эти разделы?

3. Каким образом, при необходимости, можно добавить раздел в спецификацию?

4. В каком порядке следует производить запись в спецификацию стандартных изделий?

5. Каким образом можно добавить или удалить документ (чертеж, деталь), связанный со спецификацией?

## **Список литературы**

1. <https://ascon.ru/> (дата обращения 30.10.2022 г.)

2. ГОСТ 2.101**–**2016 «Виды изделий» [https://internet](https://internet-law.ru/gosts/gost/63338/)[law.ru/gosts/gost/63338/](https://internet-law.ru/gosts/gost/63338/) (дата обращени30.10.2022 г.)

3. ГОСТ 2.056**–**2021 «Электронная модель детали». [https://internet](https://internet-law.ru/gosts/gost/75065/)[law.ru/gosts/gost/75065/](https://internet-law.ru/gosts/gost/75065/) (дата обращения 30.10.2022 г.)

4. ГОСТ 2.057**–**2019 «Электронная модель сборочной единицы» <https://internet-law.ru/gosts/gost/70904/> (дата обращения 30.10.2022 г.)

5. Гузненков В. Н., Журбенко П. А., Винцулина Е. В. Autodesk Inventor 2016. Трехмерное моделирование деталей и выполнение электронных чертежей: учеб. пособие. – М.: ДМК Пресс, 2017. – 124 с

Горячкина Александра Юрьевна Дугин Денис Алексеевич Корягина Ольга Михайловна Суркова Нина Григорьевна